# Packa upp och installera teckensnittet Tratex i Windows

## Windows XP och Windows Vista

Dessa versioner av Windows har inbyggt stöd för ZIP-filer, och du behöver därför inte installera något tredjepartsprogram. Skulle din installation av någon anledning sakna inbyggt stöd för ZIP-filer kan du följa guiden för Windows 98/NT/2000/ME längre ner i detta dokument.

## Extrahering av filer

- 1. Ladda ner filen från Transportstyrelsen webbplats enligt instruktioner.
- 2. Bläddra dig fram till filen i utforskaren och dubbelklicka på den, filen öppnas då som en vanlig mapp.
- 3. I Windows XP: Välj **Arkiv** -> **Extrahera alla** (se **bild 1.0**). I Windows Vista: Klicka på knappen med titeln "**Extrahera alla filer**" som är lokaliserad strax ovanför fillistan. Följ sedan respektive hjälpguide på skärmen.

| <b>But</b> tratex_win.zip                |           |                                                     |          |            |       |                     | $ \Box$ $\times$          |
|------------------------------------------|-----------|-----------------------------------------------------|----------|------------|-------|---------------------|---------------------------|
| Redigera Visa<br>Arkiv                   | Favoriter | Verktyg Hjälp                                       |          |            |       |                     | 鄘                         |
| Extrahera alla<br>Lagg till ett lösenord |           | Sök<br>Mappar                                       |          |            |       | <b>BEX9 TH</b>      |                           |
| Skapa genväg                             |           | Settings\andreas.bergstrom\Skrivbord\tratex_win.zip |          |            |       |                     | S Gå till<br>$\mathbf{r}$ |
| Ta bort                                  |           | Pakete                                              | Har I    | Storlek Ko |       | Datum               |                           |
| Byt namn                                 | bo        | 0 kB                                                |          | 0 kB       | $0\%$ |                     |                           |
| Egenskaper                               | þp        | 0 kB                                                |          | 0 kB       | 0%    |                     |                           |
|                                          | ю         | 0 kB                                                |          | 0 kB       | $0\%$ |                     |                           |
| Stäng                                    | ю         | 0 kB                                                |          | 0 kB       | 0%    |                     |                           |
| TratexSvart                              | Filmapp   | 0 kB                                                |          | 0 kB       | $0\%$ |                     |                           |
| TratexVit                                | Filmapp   | 0 kB                                                |          | 0 kB       | 0%    |                     |                           |
| Enbart samiska f                         | Fil       |                                                     | 0 kB Net | 0 kB       |       | 0% 2002-09-25 11:24 |                           |
| Instruktionsdoku                         | Fil       |                                                     | 0 kB Nej | 0 kB       | $0\%$ | 2002-09-23 23:20    |                           |
| TratexNegVersal                          | Fil       |                                                     | 0 kB Nej | 0 kB       | $0\%$ | 2002-09-25 11:24    |                           |
| TratexPosVersal                          | Fil       | 0 kB                                                | Nei      | 0 kB       | $0\%$ | 2002-09-25 11:24    |                           |
| TratexSvart                              | Fil       |                                                     | 0 kB Net | 0 kB       | 0%    | 2002-09-25 11:23    |                           |
| TratexVit                                | Fil       |                                                     | 0 kB Nej | 0 kB       | $0\%$ | 2002-09-25 11:23    |                           |
|                                          |           |                                                     |          |            |       |                     |                           |
|                                          |           |                                                     |          |            |       |                     |                           |
|                                          |           |                                                     |          |            |       |                     |                           |
|                                          |           |                                                     |          |            |       |                     |                           |
|                                          |           |                                                     |          |            |       |                     |                           |
|                                          |           |                                                     |          |            |       |                     |                           |
|                                          |           |                                                     |          |            |       |                     |                           |
|                                          |           |                                                     |          |            |       |                     |                           |
|                                          |           |                                                     |          |            |       |                     |                           |
|                                          |           |                                                     |          |            |       |                     |                           |
|                                          |           |                                                     |          |            |       |                     |                           |
|                                          |           |                                                     |          |            |       |                     |                           |
|                                          |           |                                                     |          |            |       |                     |                           |
|                                          |           |                                                     |          |            |       |                     |                           |
|                                          |           |                                                     |          |            |       |                     |                           |

**Bild 1.0**. Så här ser det ut när innehållet i en ZIP-fil visas i Windows XP.

4. När guiden har avslutats har du förhoppningsvis lyckas packa upp filerna. Se till att du vet till vilken mapp du extraherat filerna och gå vidare till installationsanvisningarna nedan.

## Installation av teckensnitt i Windows XP

Det enklaste sättet att installera teckensnitt i Windows XP är att flytta den TTF-fil du vill installera till c:/windows/fonts. Teckensnittet kommer då installeras automatiskt och kan användas utan omstart. Ett alternativt sätt är att följa dessa steg:

1. Se till att filerna är extraherade och att du vet deras placering.

- 2. Gå till **Kontrollpanelen**.
- 3. Öppna **Teckensnitt**.
- 4. Välj **Arkiv** -> **Installera nytt teckensnitt**.
- 5. Titta på **bild 1.1** nedan och följ dessa steg:
	- (1) Välj rätt enhet.

(2) Navigera till den mapp där dina teckensnitt är placerade.

(3) När det finns teckensnitt i den mapp du markerat i (2) så kommer de visas här. Välj det eller de teckensnitt du vill installera, håll in **CTRL** när du klickar för att markera flera.

(4) Tryck på **OK** för att installera markerade teckensnitt.

6. När installationen är klar är teckensnitten installerade och färdiga att använda. Omstart av datorn rekommenderas

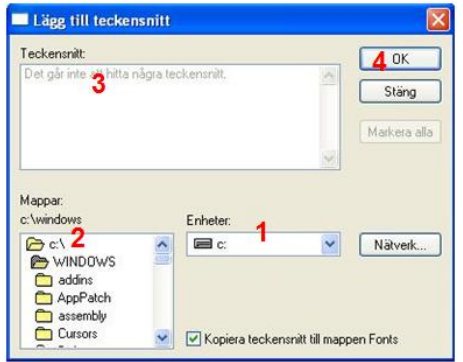

**Bild 1.1.** Verktyget för installation av teckensnitt i Windows XP.

#### Installation av teckensnitt i Windows Vista

Tillvägagångssättet för att installera teckensnitt i Windows Vista är väldigt likt det i Windows XP. Du kan antingen flytta de TTF-filer du vill installera till "font"-mappen enligt tidigare beskrivning eller följa dessa steg:

- 1. Klicka på **Start** -> **Kontrollpanelen** -> **Utseende och anpassning**.
- 2. Välj "**Installera eller ta bort ett teckensnitt**".
- 3. Klicka på **Arkiv** -> **Installera nytt teckensnitt**. Om verktygsfältet ej är synligt kan du hålla in **Alt** för att göra det synligt.
- 4. Ett fönster för installation av teckensitt likande det i Windows XP (se **bild 1.1**) visas. Utför samma procedur som beskrivs i punkt 5 i guiden för Windows XP ovan.
- 5. Teckensnittet är nu installerat och kan användas. Omstart av datorn rekommenderas.

## Windows 98/NT/2000/ME

Dessa versioner av Windows har till skillnad från XP och Vista inget inbyggt stöd för ZIP-filer, du måste då använda dig av ett tredjepartsprogram. I denna guide använder vi 7-Zip då det är ett gratis program som fungerar på samtliga ovanstående versioner av Windows, men det finns många andra alternativ.

#### Installation av 7-Zip

- 1. Öppna din webbläsare och gå in på **http://www.7-zip.org**.
- 2. I skrivande stund ser hemsidan ut enligt **bild 1.2**. Skulle den inte göra det hittar du installationsfilen på sidan med titeln "Download" eller liknande.

Du har nu två alternativ (se bilden). För de allra flesta är det alternativ **1** som är aktuellt, men om du vet att du använder en 64-bitars version av Windows så väljer du alternativ **2**. Klicka på det alternativ som passar dig och ladda hem filen.

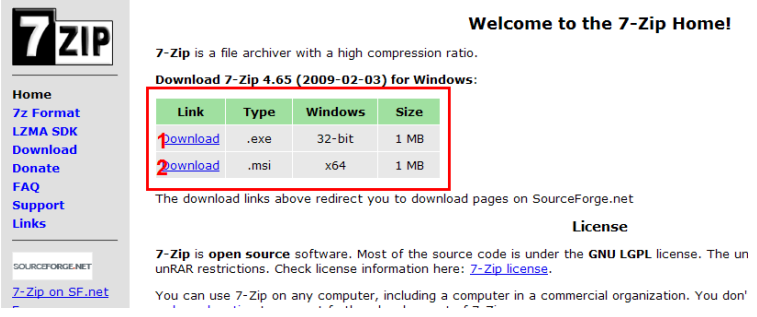

**Bild 1.2**. Hemsidan för 7-Zip webbplats.

- 3. Öppna den nerladdade filen och följ anvisningarna på skärmen.
- 4. Starta om datorn. Fortsätt sedan till installationsguiden nedan.

#### Extrahering av filer

- 1. Se till att 7-Zip är installerat enligt ovan.
- 2. Öppna utforskaren och navigera till ZIP-filen med teckensnitt som du laddat ner från Transportstyrelsens webbplats. Dubbelklicka på filen.
- 3. Programmet 7-Zip bör öppnas automatiskt. Om du måste välja ett program att öppna filen med ska du bläddra till **7zFM.exe** (standardplats är C:\Program\7-Zip\). Markera (1) de varianter av teckensnittet du vill installera, eller samtliga. Tryck sedan på "**Packa upp**" (2).

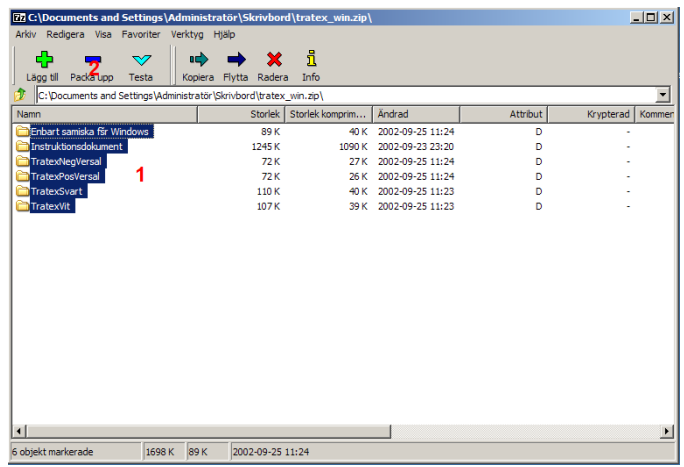

**Bild 1.3**. Programfönstret för 7-Zip.

4. Ett nytt fönster visas där du får välja var filerna ska extraheras. Skriv in en sökväg direkt i fältet "**Kopiera till**" eller klicka på knappen "**…**" för att välja destination via ett filträd. Klicka sedan på **OK** för att extrahera filerna till vald mapp.

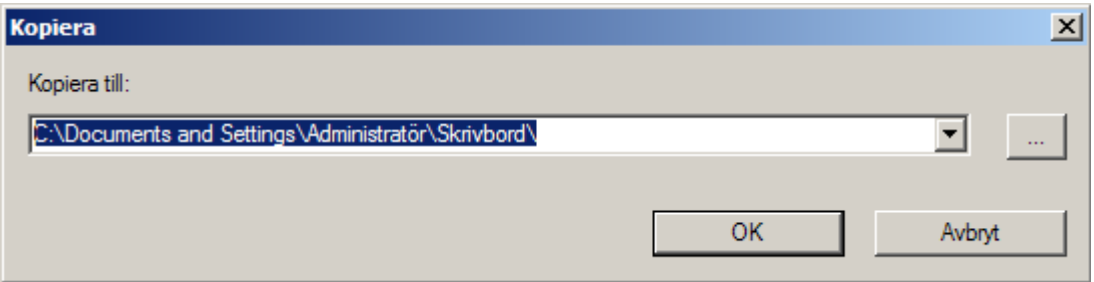

**Bild 1.4**. Välj målmapp för extrahering.

5. Filerna är nu extraherade. Gå vidare till installationsguide nedan.

#### Installation av teckensnitt

- 1. Klicka på **Start** och sedan **Kör**.
- 2. Skriv **%windir%\fonts** och klicka på **OK**.
- 3. Din mapp med installerade teckensnitt öppnas. I verktygsfältet, välj **Arkiv** -> **Installera nytt teckensnitt**.
- 4. Ett fönster för installation av teckensnitt öppnas. Följ instruktionerna i steg **5** för under avsnittet "**Installation av teckensnitt i Windows XP**".
- 5. Installationen är nu klar och teckensnittet kan användas. Omstart av datorn rekommenderas.

## Windows 95

Användare av Windows 95 kan använda programmet Winrar. En utvärderingsversion finns att hämta hem kostnadsfritt på http://www.rarlab.com.